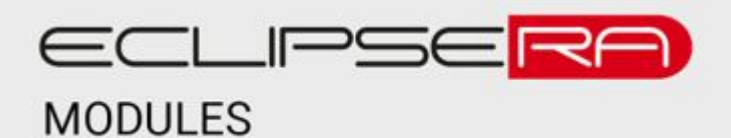

Produkt č. 1609847643

# **Laboratorní zdroj – 50V 5A**

### POPIS

Stabilizovaný laboratorní zdroj s plynulou regulací napětí v rozsahu 0 až 50 V a proudem v rozsahu 0 až 5A. Zobrazuje vstupní a výstupní napětí, proud a výkon a dokáže fungovat v módu konstantního napětí či konstantního proudu.

**Upozornění:** Pro svoji funkci potřebuje modul napájecí zdroj s dostatečným výkonem a výstupním napětím. Pro využití plného rozsahu laboratorního zdroje/modulu připojte napájecí zdroj s výstupním napětím 53–55 V DC a výkonem alespoň 275 W.

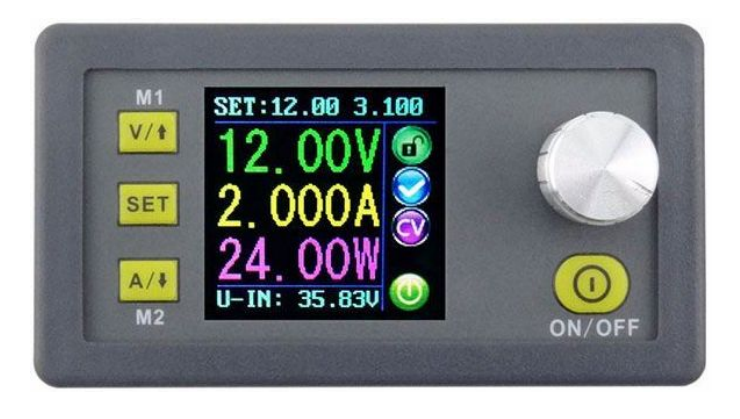

### **SPECIFIKACE**

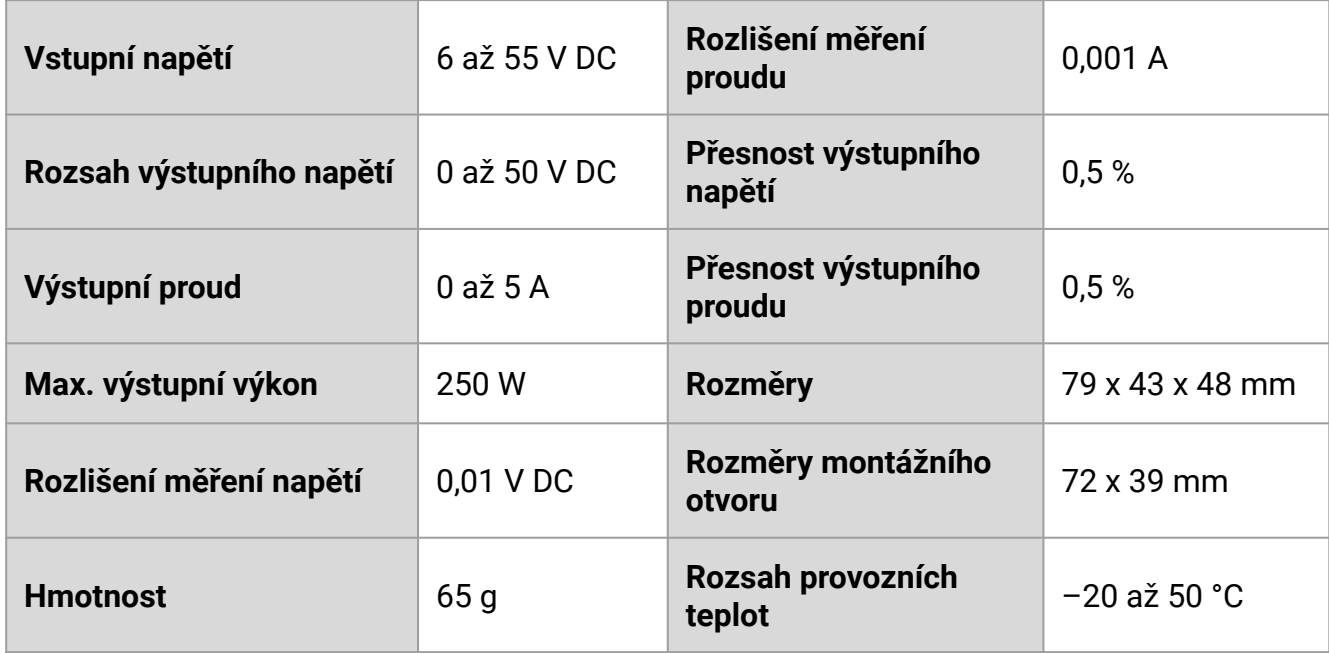

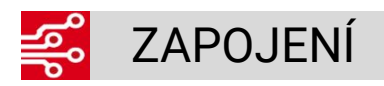

Ke svorce IN+ zapojte kladný pól napájecího zdroje, ke svorce IN– záporný pól. Ke svorkám OUT+ a OUT– zapojujte zátěž/napájecé zařízení.

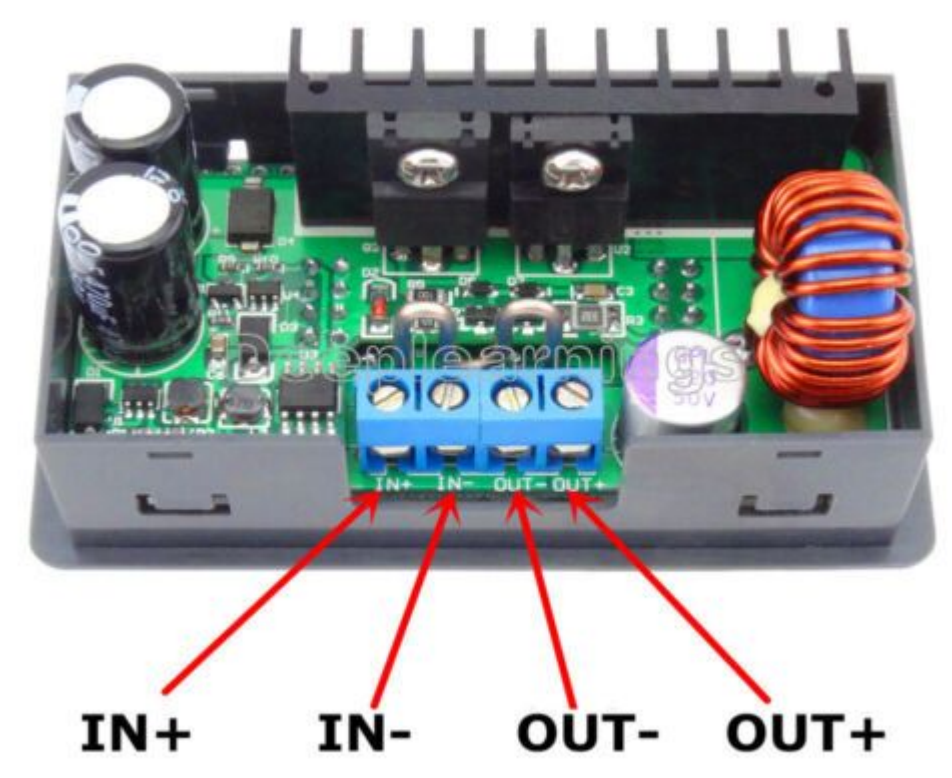

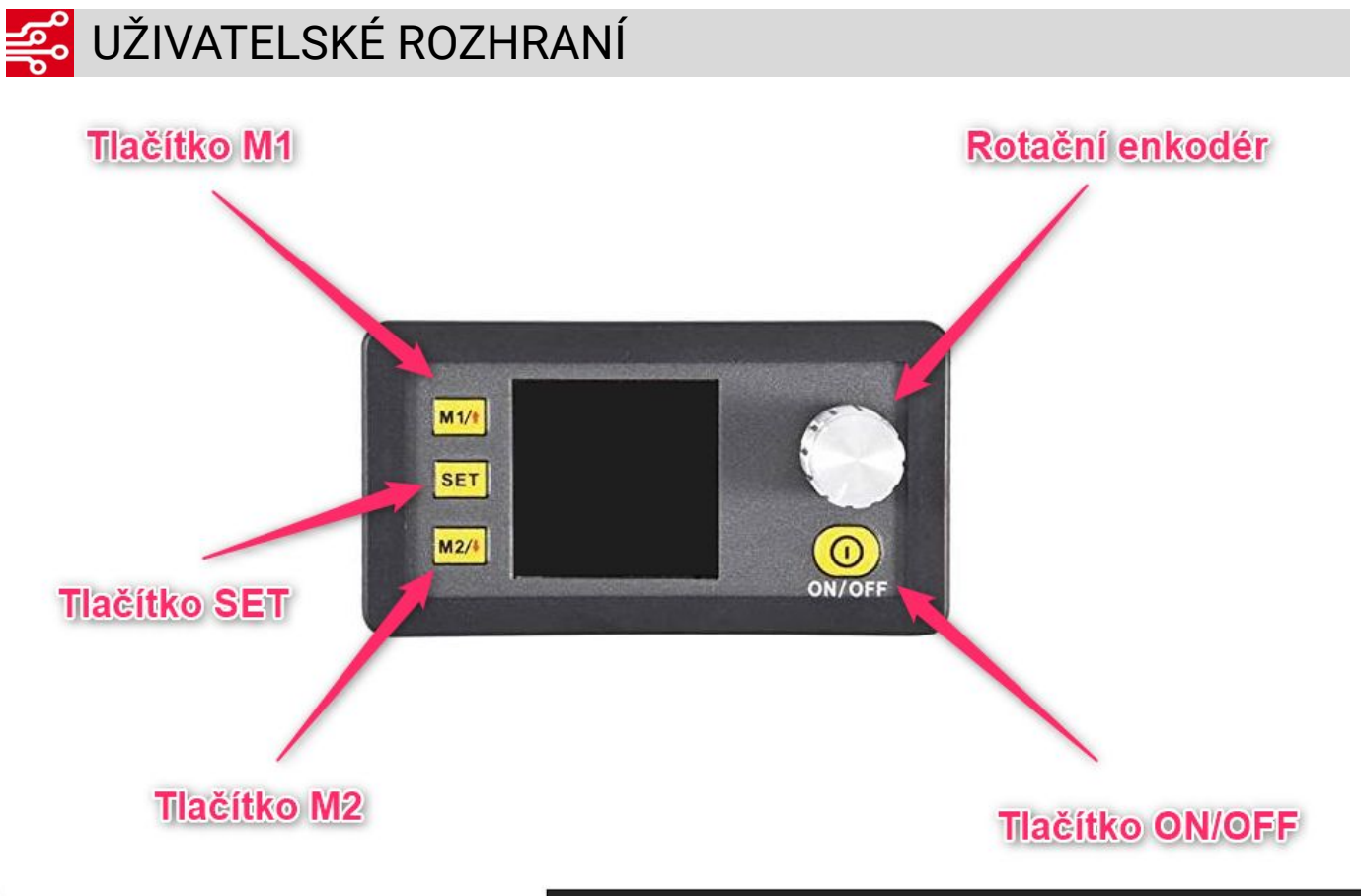

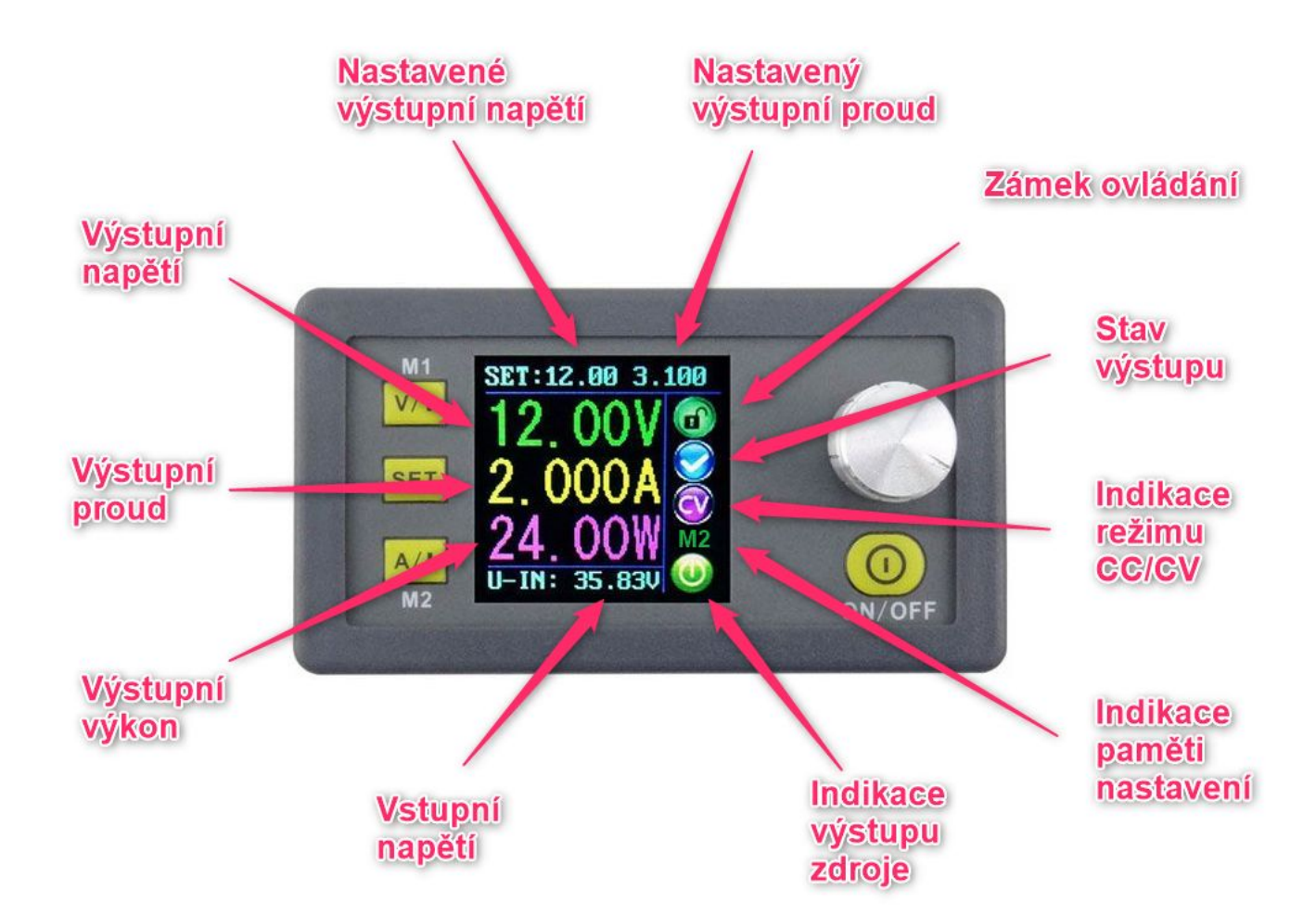

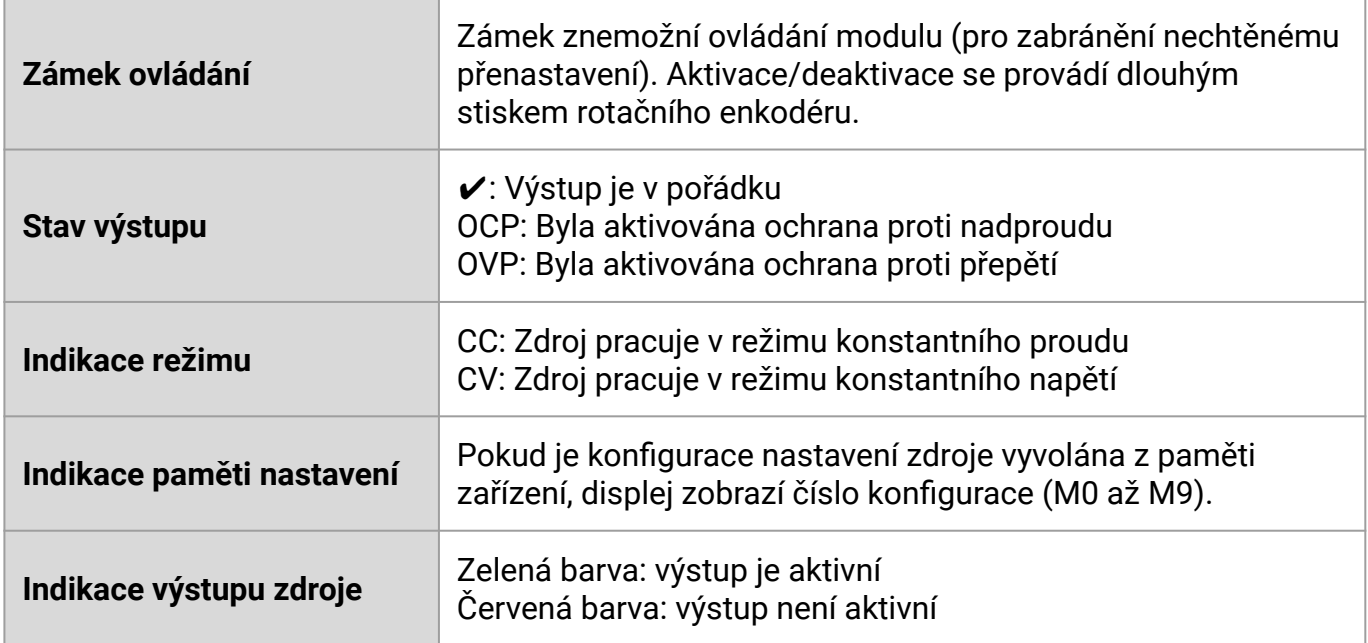

## **POPIS NASTAVENÍ**

### **Rychlé nastavení výstupního napětí a proudu**

- Stiskněte tlačítko SET, nápis SET v levém horním rohu displeje se podbarví fialovou barvou.
- Stiskněte tlačítko rotačního enkodéru a nastavte napětí.
- Dalším stiskem tlačítka rotačního enkodéru přepnete řád nastavení napětí a následně také proudu.
- Nastavení potvrďte stiskem tlačítka SET

#### **Nastavení všech parametrů**

Stiskněte 2x tlačítko SET, následně se zobrazí seznam parametrů, které je možné nastavit. Seznam procházejte pomocí tlačítek M1 a M2. Chcete-li upravit nastavení některého parametru, stiskněte tlačítko rotačního enkodéru, upravte hodnotu a potvrďte stiskem tlačítka SET.

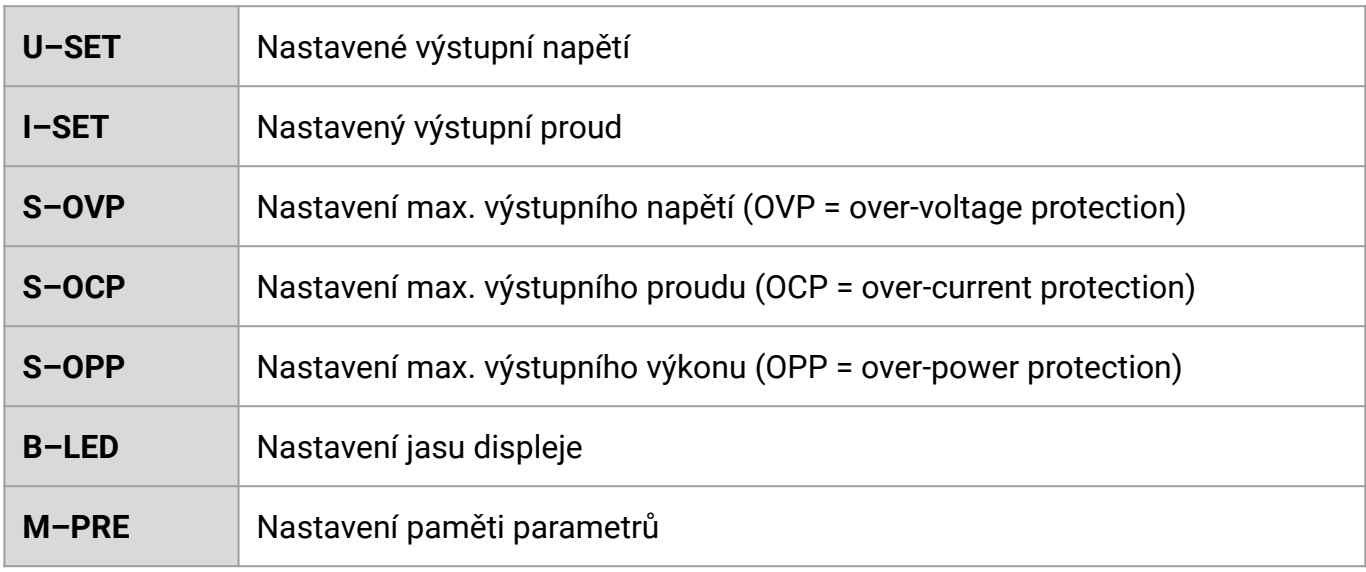

#### **Nastavení paměti parametrů**

Modul má paměť, do které je možné nastavené parametry uložit. Celkem lze nastavit 10 různých konfigurací.

Postup uložení parametrů:

- 1. Zapněte režim nastavení všech parametrů.
- 2. Vyberte položku M–PRE a stiskněte tlačítko rotačního enkodéru.
- 3. Vyberte pozici v paměti (M0 až M9), potvrďte volbu stiskem rotačního enkodéru a nastavte hodnotu na ON (nastavení aktivní). Následně stiskněte tlačítko SET.
- 4. Tlačítky M1 a M2 se pohybujte v seznamu parametrů. Parametr, který chcete upravit, vyberte stiskem tlačítka rotačního enkodéru. Upravte hodnotu a potvrďte stiskem tlačítka SET.
- 5. Jakmile nastavíte všechny parametry, vyberte položku M–PRE a stiskněte tlačítko rotačního enkodéru. Nyní podržte tlačítko SET, dokud neuvidíte, že se zobrazí indikace paměti nastavení se zvolenou pozicí v paměti.
- 6. Následně nastavte u paměti hodnotu OFF (vypnutí nastavení parametrů) a potvrďte stiskem tlačítka SET.

#### **Vyvolání parametrů z paměti zařízení**

- Na základní obrazovce podržte dlouze tlačítko M1 pro vyvolání paměti na pozici M1.
- Na základní obrazovce podržte dlouze tlačítko M2 pro vyvolání paměti na pozici M2.
- Chcete-li vyvolat parametry z jiné pozice, stiskněte dlouze tlačítko SET (M0) a pomocí rotačního enkodéru vyberte požadovanou konfiguraci.
- Výběr potvrďte stiskem tlačítka SET.